現代日本論演習/比較現代日本論研究演習 I

# 統計分析の基礎

田中重人 (東北大学文学部准教授)

3 年生/大学院生対象:<sup>2016</sup> 年度 前期<木 <sup>2</sup> >コンピュータ実習室 (文学部棟 7F)

# **1** 『講義概要』記載内容 +α

- ◆ 講義題目:統計分析の基礎
- ◆ 到達目標: (1) 統計分析の基礎を理解する; (2) 実際にデータ分析をできるようになる
- ◆ 授業内容:意識調査・テスト・実験などのデータはどのように分析すればいいでしょうか。この 授業では、小規模の標本調査を念頭において、統計分析の基礎的な手法を学びます。これまで統計 的な分析をおこなったことのない人を対象に、初歩から講義します。同時に、コンピュータを実際 に使って、データ分析の実習をおこないます。
- ◇ テキスト:吉田寿夫、1998『本当にわかりやすいすごく大切なことが書いてあるごく初歩の統計 の本』北大路書房。
- ◇ 成績評価の方法:授業中の課題と宿題 (70 %、うち 20%は6 <sup>月</sup> 9 日予定の進度確認課題) と期末レ ポート (30%) を合計して評価する。
- ◇ その他:実習室のコンピュータ台数が限られているため、受講人数を制限することがある。
- ※ 卒業論文等で質問紙調査を予定している者は、現代日本論「質問紙調査の基礎」(前期 水 2) およ び「実践的統計分析法」(後期 木 2) も受講することがのぞましい。

## **2** 授業予定

- 1. イントロダクション (4/14)
- 2. SPSS 入門 (4/21)
- 3. 統計分析の基礎 (4/28) [序章]
- 4. 度数分布とクロス表 (5/12~6/2) [1 <sup>章</sup>, 4 <sup>章</sup>]
- 5. 復習と進度確認 (6/9)
- 6. 平均値の比較 (6/16~6/30) [2 <sup>章</sup>, 5 <sup>章</sup>]
- 7. 推測統計 (7/7~8/4) [6 <sup>章</sup>, 8 <sup>章</sup>]
- 8. 期末レポート (8/12 提出) <sup>→</sup> 9/1 以降に返却

[ ] 内は、教科書の参照箇所

( ) 内の日付は、学期前のおおよその計画をあらわしているが、 実際の授業の進行状況によって前後 にずれることがある。

# **3** 受講者との連絡とフィードバック

- 毎回の課題・宿題は、コメントをつけて返却します (再提出を求めることもあります)。
- 中間試験、期末レポートは、採点後に返却します。
- 課題·宿題は、特に指示のあるものをのぞき、ISTU (東北大学インターネットスクール: http:// www.istu.jp) のレポート機能による提出とします。 提出期限は、原則として 授業前日 (水曜) 正午 (12:00) です。
- ISTU の「現代日本論研究演習 I」(大学院の方の授業) に「受講申請」をしておいてください (受 講者情報の自動的登録は、履修登録完了以降)

# **4** 連絡先

田中重人 (東北大学文学部日本語教育学研究室)

〒**:** 980-8576 仙台市青葉区川内 27-1 文学部・法学部合同研究棟 2F

**E-mail:** tanakas2013 @ tsigeto. info

## 現代日本論/比較現代日本論研究演習 I (田中重人)

### 受講登録フォーム

氏名 (よみがな):

学年:

学籍番号:

所属 (文学部日本語教育学専修以外の場合):

研究内容:

- •自宅でパソコンを使えますか?  **おんせん ある/ない** ࠸࡞ ࡿ࠶ "ࡍࡲࡾ࠶ࡀ㦂⤒ࡓࡗࢆ ,678࣭ ࠸࡞ ࡿ࠶ "ࡍࡲࡾ࠶ࡀ㦂⤒ࡓࡗࢆ 6366࣭ • その他の統計ソフトを使った経験がありますか? ある/ない
- コンピュータ・プログラムを作成したり、プログラミングの授業を受けたりしたことが ࠸࡞ ࡿ࠶ "ࡍࡲࡾ࠶

ある場合 → 言語名 ( )

期末

以下は採点用

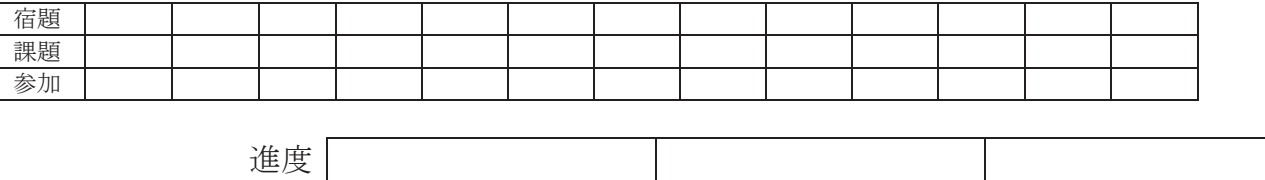

### 数学的予備知識の調査 (成績評価には関係ありません)

(1) 1次方程式 y = 0.5x + 1.2 をグラフに書いたとき、傾き (gradient) と切片 (intercept) は それぞれいくつか。

傾き =\_\_\_\_\_\_\_\_\_\_\_\_; 切片 =\_\_\_\_\_\_\_\_\_

(2) 「必要十分条件」(necessary and sufficient condition) とは何か。簡単に説明せよ。

(3) 「偏差値」はどういう目的のために使われるか。またどうやって求めるか。簡単に説 明せよ

(4) つぎの数式の値を求めよ。計算のプロセスがわかるように解答すること

10

$$
\sum_{k=1} k =
$$

# 数学的予備知識の調査:解答のポイント

(1) 1次方程式 y = 0.5x + 1.2 をグラフに書いたとき… Ў Ў 傾き 切片

(2) 「必要十分条件」とは X という条件が あるときはかならず、そして その時にかぎって Y である…

(3) 「偏差値」は

平均と分散が違う複数の得点分布のなかでの相対 的位置を示す

標準偏差 50+10<sup>生の得点</sup>一平均

(4) つぎの数式の値:

$$
\sum_{k=1}^{10} k = 1+2+3+4+5+6+7+8+9+10 =
$$

現代日本論演習/比較現代日本論研究演習 I「統計分析の基礎」

# 第**1**講 イントロダクション

田中重人 (東北大学文学部准教授)

### **1** 受講者の興味と数学的知識の調査

→ 別紙

### **2** コンピュータ実習室について

- 入室・退室に学生証が必要 (正規の学生以外は、登録申し込みが必要。ない人は、教務係で臨時カードを借り ること)。 文学部正規学生以外 (研究生や他学部の学生など) は登録しておくこと。
- 土足・飲食・喫煙厳禁。
- 退出時には必要事項を紙に記入。

### **3** コンピュータの起動と終了

使いはじめるときは……

- コンピュータ本体の雷源を入れる
- 表示されるお知らせをひととおりよむこと
- キーボード右上の「NumLock」ランプがついているか確認

使い終えるときは……

- 「マイドキュメント」などに保存してある自分のファイルを削除
- 画面左下の「スタートメニュー」から「シャットダウン」を選択
- コンピュータ本体の電源が切れたことを確認
- USB スティック・メモリなどをわすれないこと

ファイルの保存場所について

- 教室のコンピュータの内蔵ディスクに、個人のファイルを置いおくことはてできない。
- 授業中に必要なファイルは「マイドキュメント」フォルダに一時的に保存してよいが、 授業が終わったら自 分のスティック・メモリ等にコピーして、 内蔵ディスクのほうのファイルは削除すること。

#### **4 ISTU** への登録

http://www.istu. jp にログイン (東北大 ID が必要)

- 比較現代日本論研究演習 <sup>I</sup> を探す
- 受講申請する

この授業では毎回の課題や中間試験、期末レポートをISTUを通して提出するので、使いかたを覚えておくこと。 なお、ISTUに受講申請するのは、この授業の資料にアクセスしたり課題を提出したりするためであり、正規の 履修登録とは関係ないので注意。履修登録は、各自「学務教育システム」で別途おこなう こと。また、正規に履 修しない受講者も、ISTU には登録しておくこと。

### **5** 模擬データ入力実習

#### **5.1 SPSS** の起動

- スタートメニューから「プログラム」→「SPSS Statistics」→「SPSS Statistics 23」で起動する。 (※ここ で何かエラーメッセージが出るかもしれないが、気にせず「続行」または「OK」する。)
- 「どのような作業を行いますか?」ときかれたら「データに入力」をチェックして「OK」。

#### **5.2** データ入力

配布した架空の回答票をもとに、データを入力してみよう。 まず「変数」を定義

- 「データエディタ」ウインドウのいちばん下の「変数ビュー」タブに切り替える
- 変数名を必要なだけつくる。 今回は a, b, ..., e とでもしておこう。 変数名は自分がわかればどんなものでも よい。 日本語も使える。 なお、変数名以外のフィールドは入力しなくてよい
- 書き終わったら「データ ビュー」タブに切り替えて、 いちばん上の行に変数名がならんでいることを確認 する。

つづいてデータを入力していく。 今回は 3 人分のデータを用意してあって、変数は 5 個なので、 3 <sup>×</sup> 5 の行列 型のデータができるはずである。

適当な名前で「マイドキュメント」内に保存してみる。

- 「マイドキュメント」を開いて、SPSS データファイル (なんとか.sav) ができていることをたしかめる。
- このデータファイルは授業終了時に削除すること。 (次回以降の授業ではつかわないので、コピーしておく必 要はない。)

この方式はSPSSでデータを入力するときのいちばん簡便な方法であるが、 大きなデータはあつかいにくいの。 実際の調査データの入力では、Excel ファイルやテキストファイルでデータを用意しておいて、SPSS に読み込む のがふつうである。